## EQRS Manual Vaccine Entry

## To enter patient vaccination information into EQRS:

- 1. Log into EQRS[: https://eqrs.cms.gov/]( https://eqrs.cms.gov/)
- 2. Go to the Patients drop-down and search for patient
- 3. Click "Vaccinations" in the list of options on the left

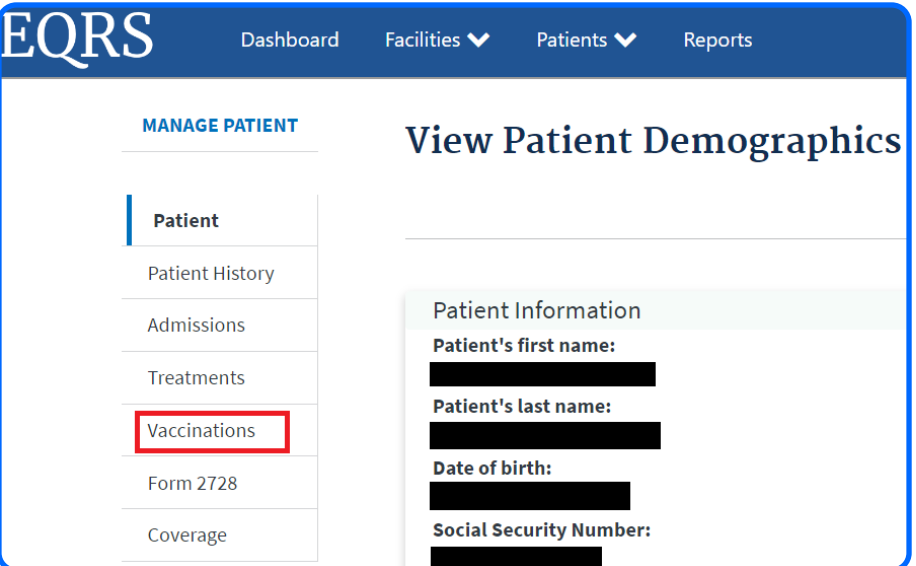

4. Expand each "Vaccinations" section to "View" or "Add Vaccination Information"

## **Vaccinations Summary**

It is required to document patient vaccinations which were received or not received when that event occurs. For more information please click here. The information for Susan Baird is below. Why does CMS collect this data?

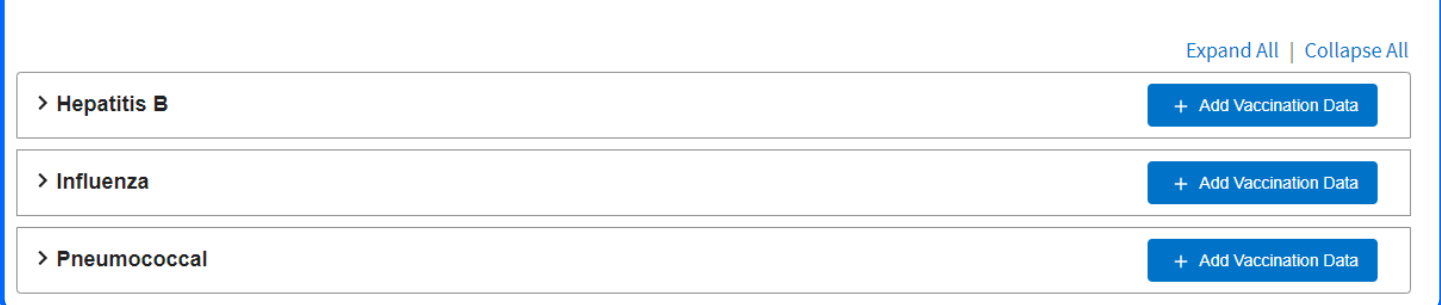

5. Add or edit "Vaccine Data" for the patient

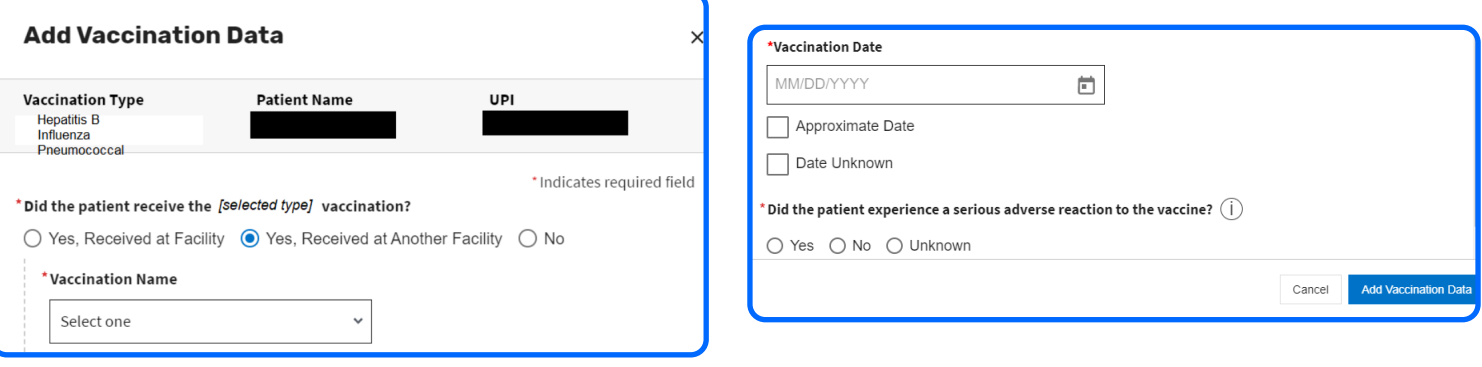

The only exclusions for patient "not receiving vaccination" are:

- Medical Reason Allergic or Adverse Reaction
- Declined Religious/Philosophical

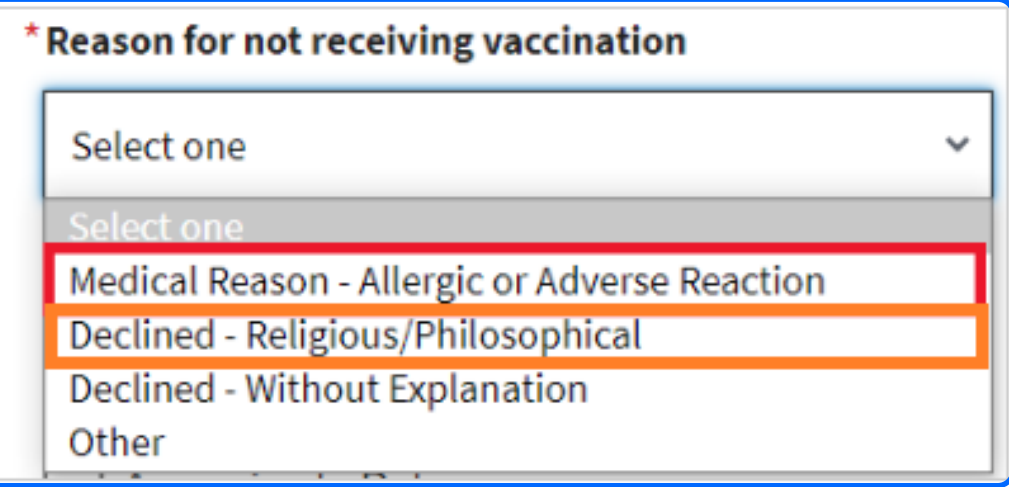

6. If the patient experienced an "Adverse Reaction" to the vaccine indicate that here:

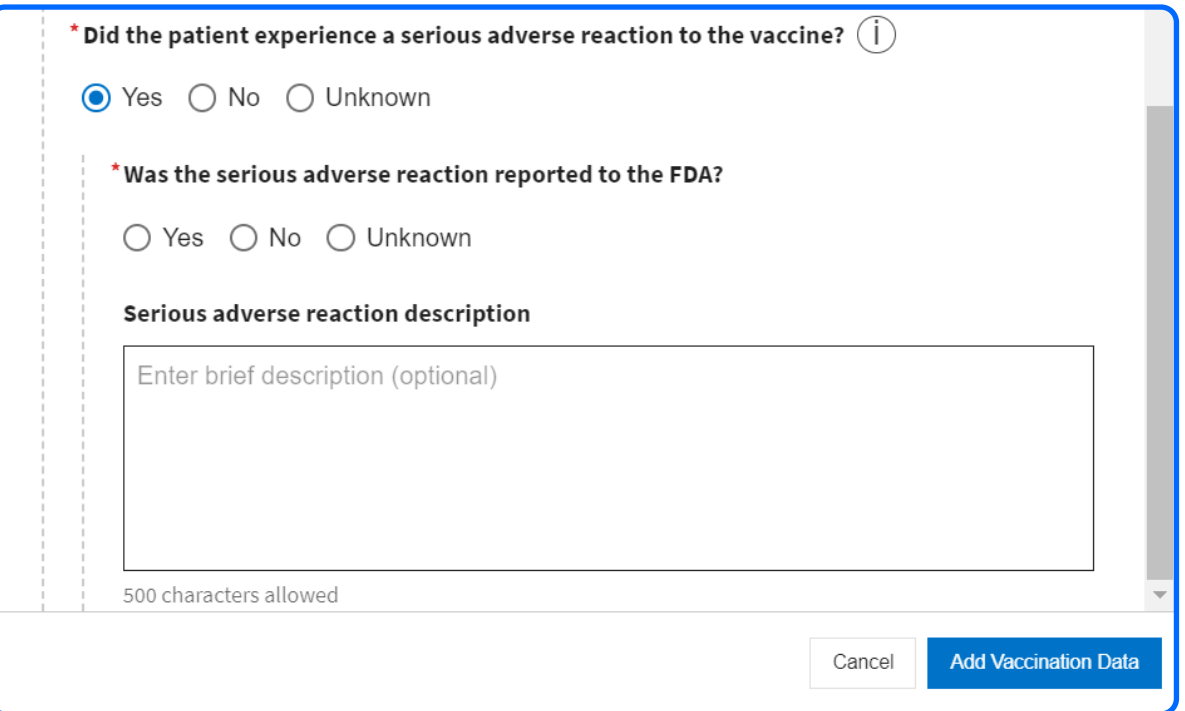

For more information or to file a grievance, please contact:

ESRD Network 10 911 E. 86th St., Ste. 30 Indianapolis, IN 46240 Toll-Free: 800-456-6919

ESRD Network 12 2300 Main St., Ste. 900 Kansas City, MO 64108 Toll-Free: 800-444-9965

## Sourced from **IPRO Help**

This material was prepared by Qsource, an End-Stage Renal Disease (ESRD) Network under contract with the Centers for Medicare & Medicaid Services (CMS), an agency of the U.S. Department of Health and Human Services (HHS). Views expressed in this material do not necessarily reflect the official views or policy of CMS or HHS, and any reference to a specific product or entity herein does not constitute endorsement of that product or entity by CMS or HHS. 24.ESRD.05.092

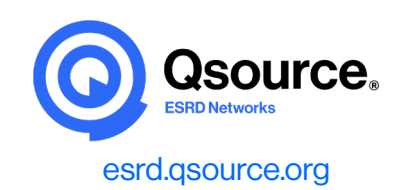